## **CareAdmin: Create Adhoc Order**

## **Create Adhoc Order**

- 1. Click **IIIII** Medication Administration 2. Scan patient 3. Medication Administration window opens Create order and document. 4. Click 5. Scan medication
- 6. **Address all fields**, not all are required fields
- 7. Verify correct dose and route entered
- 8. Sign

**Note:** This should only be used for emergent situations.

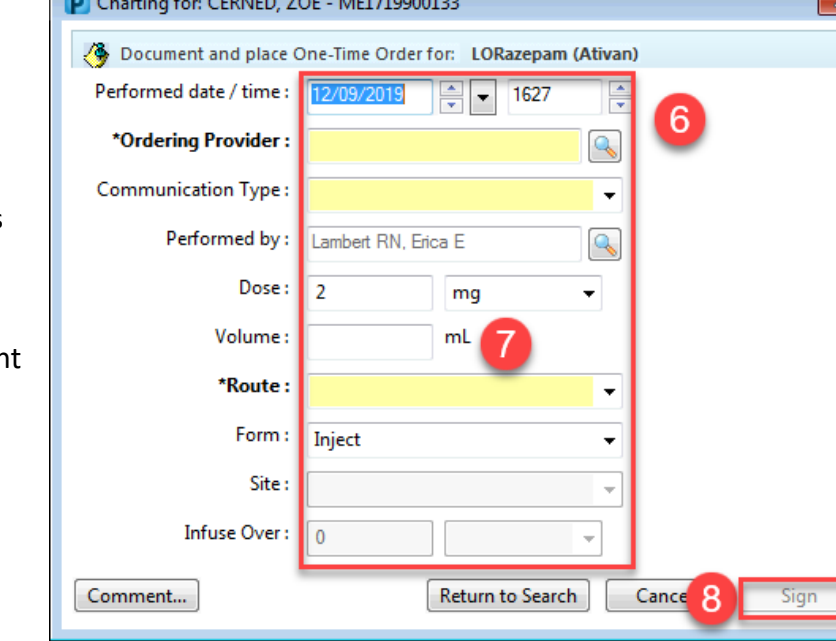

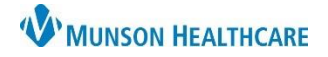

## Cerner PowerChart **JOB AID**